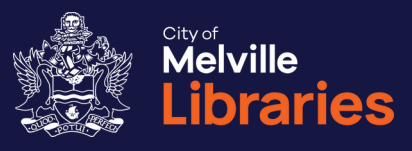

# **Quick Guide to BorrowBox**

Getting started with free eBooks, eAudiobooks and eMagazines from BorrowBox

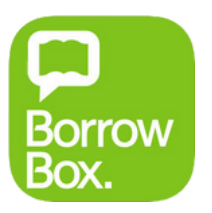

Not a library member? Join online at **www.melvillecity.com.au/elibrary**

# Looking for more?

We've got lots of great free online resources. Talk to a library staff member or visit **www.melvillecity.com.au/elibrary**

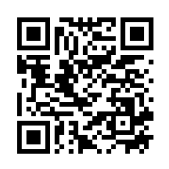

# **BorrowBox**

## eBooks, eAudiobooks and eMagazines

### **Step 1: Getting Started**

You'll need your library card number, PIN and email address.

**On your mobile device:**

Go to the App Store or Google Play Store and install the free BorrowBox app onto your device.

Once installed, open the app and tap **Library**. Type in "Melville" and then choose **City of Melville Libraries**.

### **On your computer:**

Visit https://melville.borrowbox.com and click **Sign In**. *Please note: Additional software is required to listen to BorrowBox eAudiobooks on your computer.*

# **Step 2: Sign In**

Sign in with your library card number and PIN – you'll also need to provide your email address the first time you sign in.

### **Step 3: Find an eBook, eAudiobook or eMagazine**

Search, browse and discover.

### **Step 4: Borrow or Reserve**

To borrow your selected title, select its image and then tap or click **Borrow**. You'll be able to download the complete eBook, eAudiobook or eMagazines instantly - if you're using your computer you can also **Read Online** through your web browser. If your chosen title is out on loan, select **Reserve** and you'll receive an email from BorrowBox when it's available.

# Need more information?

For support, visit https://melville.borrowbox.com/help Phone us on **08 9364 0115** or email library@melville.wa.gov.au

# Frequently Asked Questions about BorrowBox **FAQs**

### **How many titles can I borrow?**

With BorrowBox, you can borrow up to 10 eBooks, 10 eAudiobooks and 10 eMagazines at once.

### **How many titles can I reserve?**

Reserved titles count toward your total loans – you may reserve or borrow up to 10 eBooks, 10 eAudiobooks and 10 eMagazines.

#### **How long are reserves held for?**

Reserved titles will be automatically checked out to you as soon as they become available.

### **How long can I borrow for?**

Up to 21 days.

#### **Can I return titles early?**

Yes.

### **Can I renew borrowed eBooks and eAudiobooks?**

Yes, you can renew your loans up to two times if they haven't been requested by another library user.

### **What happens at the end of the loan period?**

Your eBooks, eAudiobooks and eMagazines will automatically expire.

### **Do I need to create a BorrowBox account?**

Yes, you will need to provide an email address and create a BorrowBox account the first time you sign in.

# Add your own **Notes**

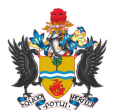

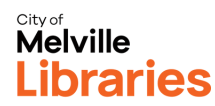